## **EK-7 SERVO MOTOR KONTROLÜ**

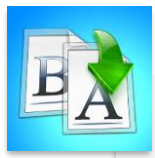

**İÇİNDEKİLER**

- Giriş
- Arduinoda Servo Motor Kullanımı
- Özet
- Değerlendirme

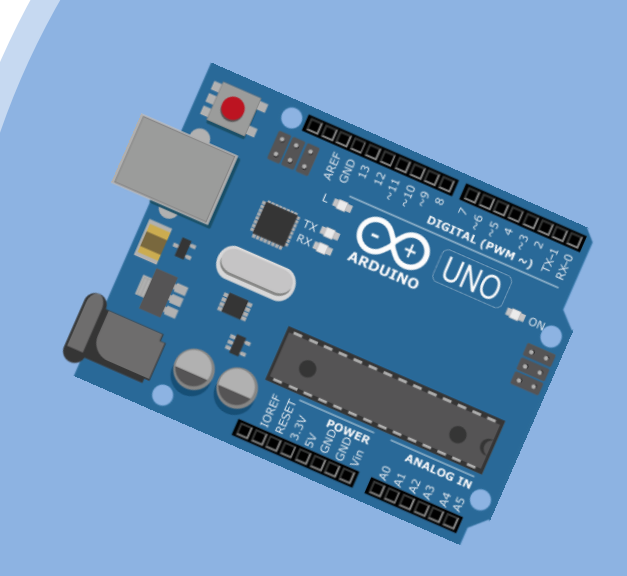

# **TEMEL ARDUINO EĞİTİMİ**

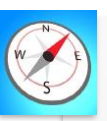

- •Bu üniteyi çalıştıktan sonra;
	- •Arduino ile Servo Motor Kontrolü yapabilecek.
	- •Servo motorun ne olduğunu bilecek.
	- •Joystick ile servo motorunu hareket ettirebilecek.
	- •Arduino uno üzerine servo motor ve joystick montoji yapabileceksiniz.
	- •Joystick ile servo motorunu hareket ettirme kodlarını öğreneceksiniz.

**HEDEFLER**

# **MODÜL 6**

#### Bu bölümde ne öğreneceğiz!

Servo motor kontrolü

Ĩ

Servo motor yaparken hangi hususlara dikkat etmeliyiz!

**Servo motorlar kapalı devre bir motor sistemi olmakla beraber içerisinde birçok motor çeşidi vardır. Bu motorlar;** 

- **dc motor,**
- **ac motor diye ayrılmaktadır.**

**Servo motorun diğer motorlardan farkı belirli açıya, konuma ve hıza sahip olmasıdır.**

### **Joystick**

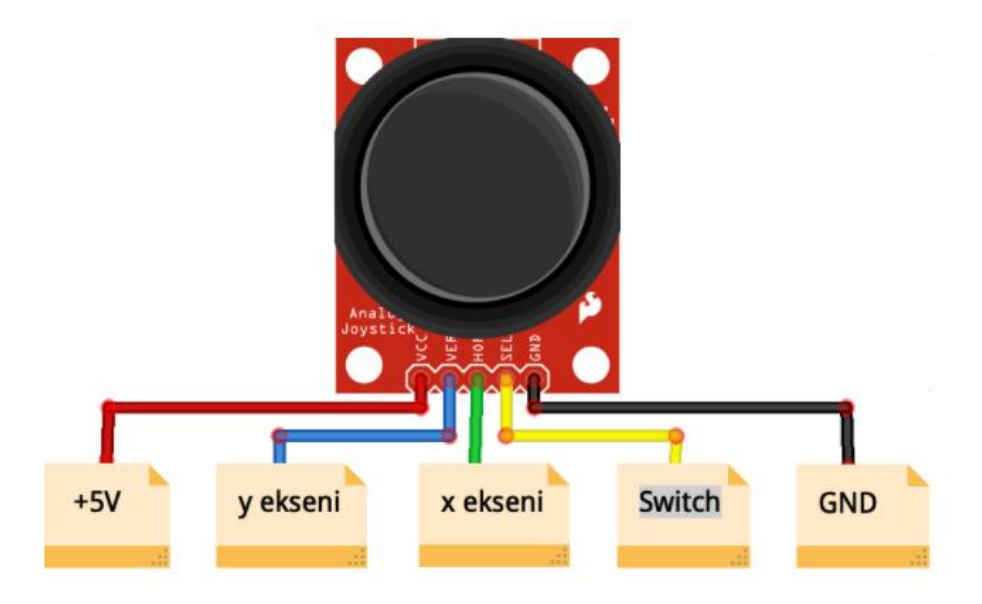

Joystick, iki eksende hareket etmeyi sağlayan iki potansiyometre bulunduran ve dikey hareketinde ise buton görevi gören bir modüldür.

Arduino Joystick shield butonu, diğer butonların tersine çalışan bir karakteristiğe sahiptir. Yani bir **pullup butondur**. Butona basmadığımızda 1, bastığımızda ise 0 değerini okuruz.

### **ARDUİNO SERVO MOTOR KULLANIMI:**

Gerekli olan malzemeler:

- I. Arduino Uno kartı
- II. Servo Motor
- III. 2 Eksenli Joystick Kartı
- IV. 3 Adet Erkek Erkek Jumper Kablo
- V. 3 Adet Dişi Erkek Jumper Kablo

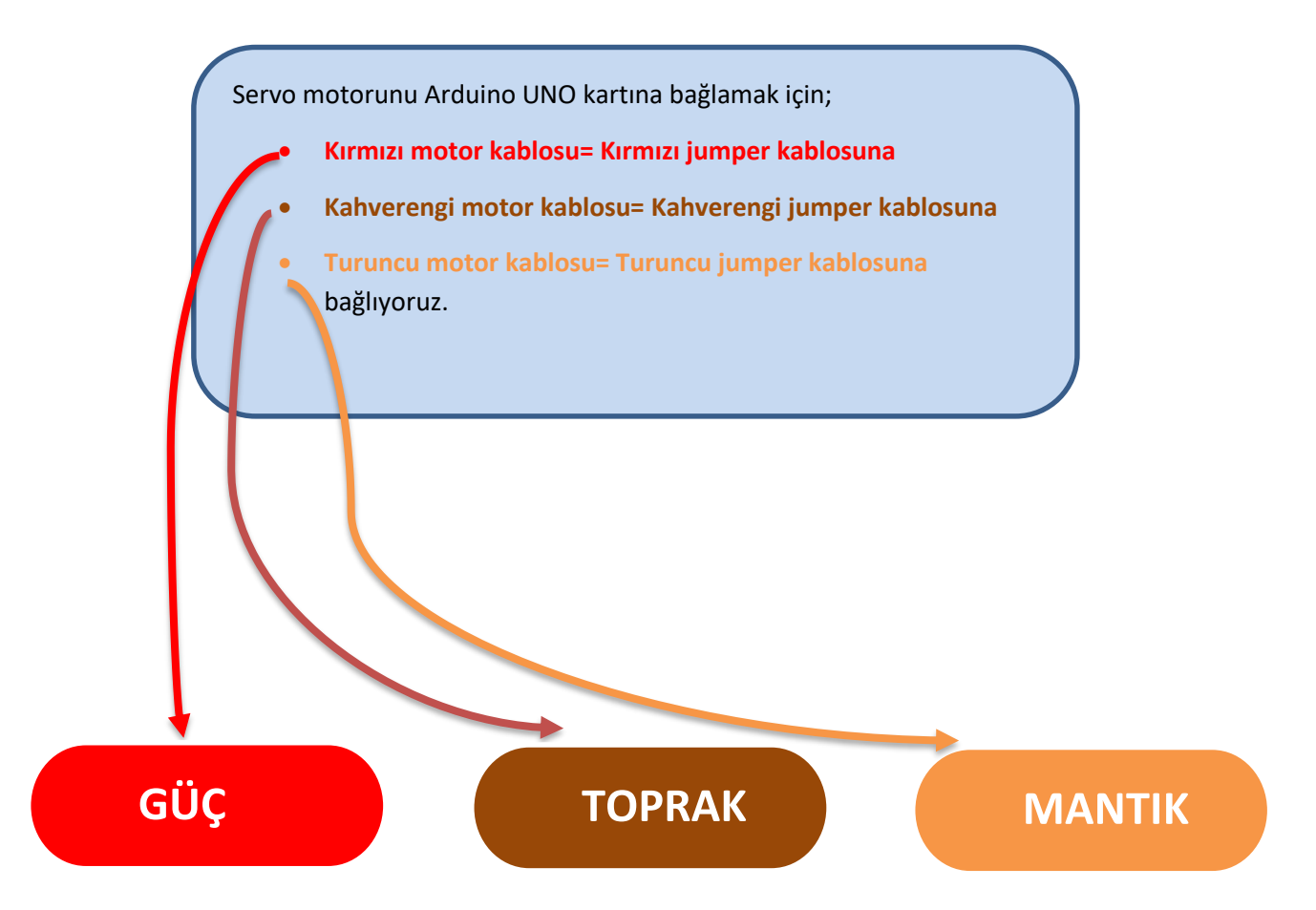

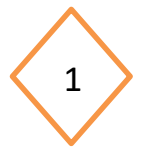

Jumper kabloları motorla birleştirdikten sonra UNO kartına bağlıyoruz.

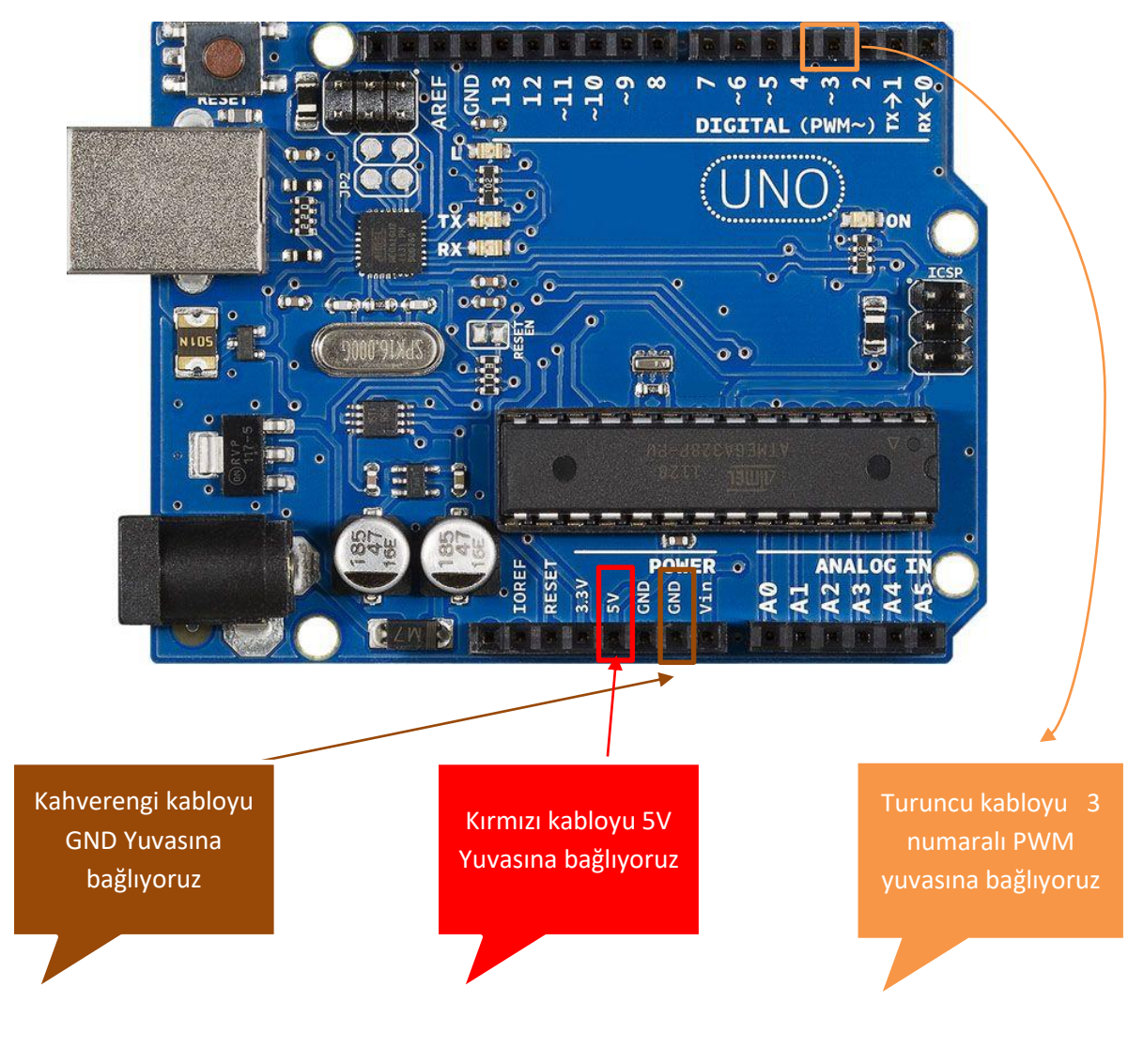

Servo Motorlar PWM sinyalleri ile çalışır.

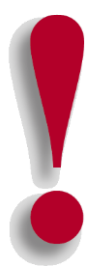

### **Joystick Bağlantısı:**

### **Dişi – Erkek Jumper Kablolar ile;**

- Joystick üzerinde bulunan Vcc hattını Arduino üzerinde 5v çıkışına bağlıyoruz.
- Joystick üzerinde bulunan Gnd hattını Arduino üzerinde Gnd hattına bağlıyoruz.
- Joystick üzerinde bulunan Y eksenini Arduino üzerinde A0 pinini bağlıyoruz.

### **Devre Şeması**

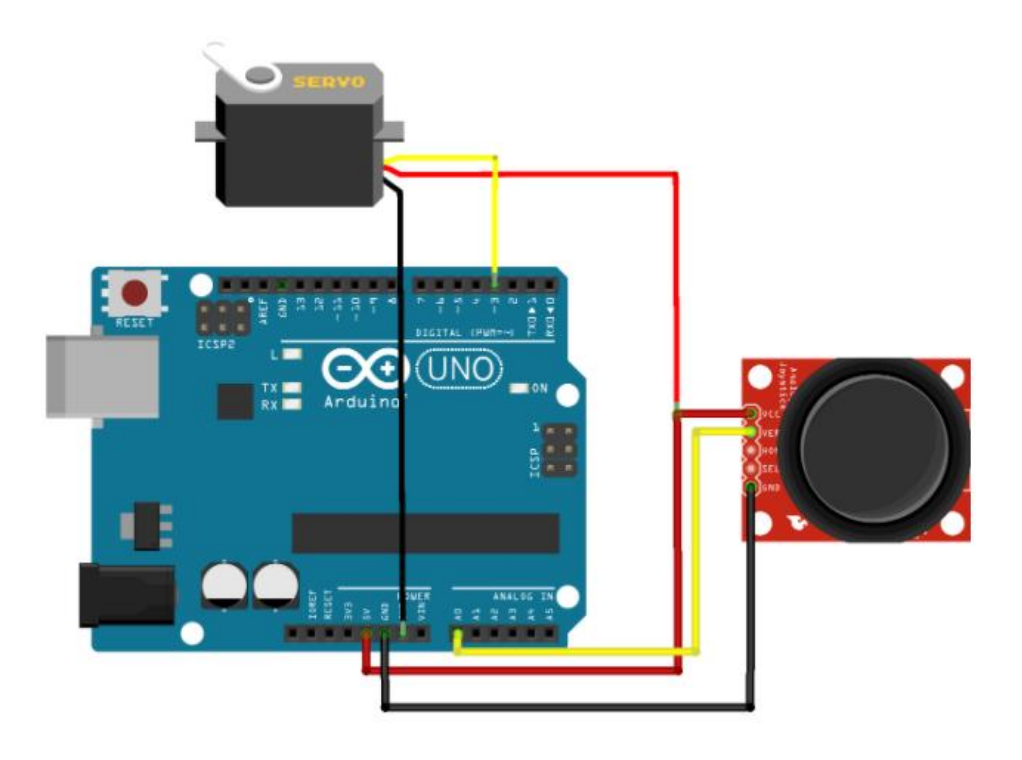

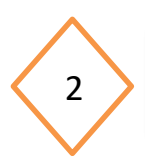

a) Şimdi servo motora komut vermek için motoru servo kütüphanesine dâhil etmemiz gerekiyor.

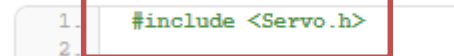

b) Ardından servo motorumuz için bir nesne oluşturup deger ve derece olan iki tane tam sayı değişkenimizi deklare ediyoruz.

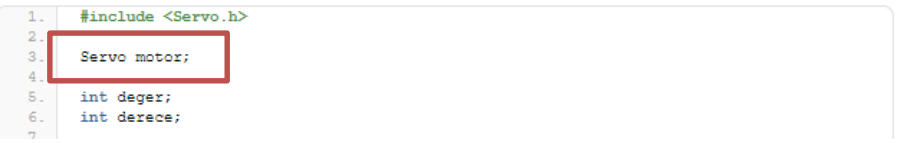

c) Ardından diğer bir adım olan motoru başlatmamız gerekiyor. Bağlantımızı 3 numaralı pwm pinine yaptığımız için motor.attach(3) yazıyoruz.

```
#include <Servo.h>
 1 -\overline{2}.
 3<sup>2</sup>Servo motor;
 4.5 -int deger;
 6.
        int derece;
 7.8<sub>1</sub>void setup() {9.
           motor.attach(3);
10.\frac{11}{10}Y
```
d) Joystickten gelen veriyi tanımladığımız deger değişkenine atayıp, daha sonra dereceye çevirmek için map komutu ile gelen değer değişkeni üzerinde işlem yapıp limitlerini belirtip(0,1023) çıkış limitlerini yazıyoruz.(0,180)

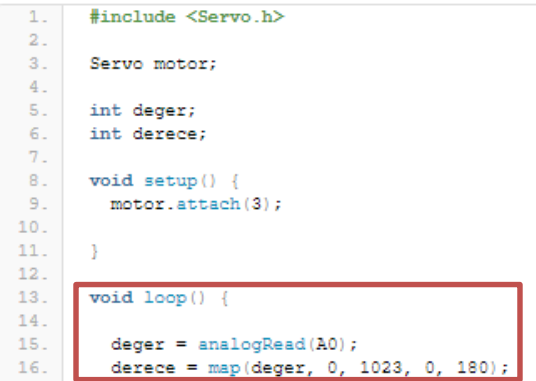

e) Son olarak derece değişkenimizi motorumuza yazdırmamız gerek bunun için write komutunu kullanarak yazıyoruz.

l

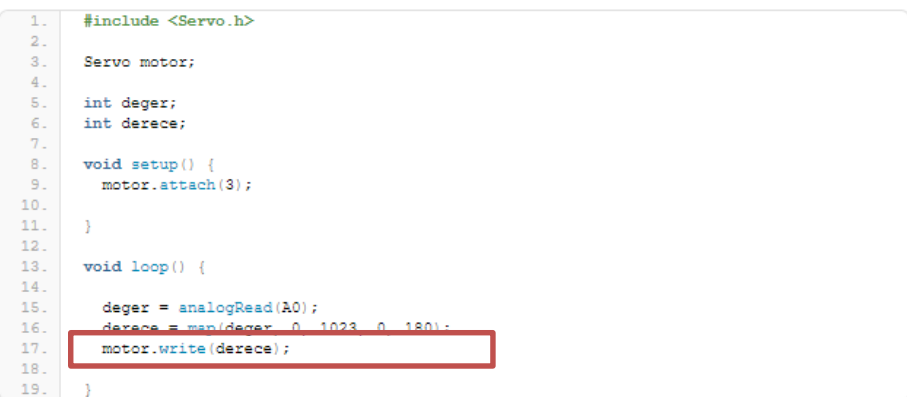

### **Kaynaklar**

<https://maker.robotistan.com/arduino-joystick-servo-motor/>